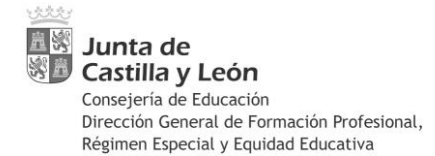

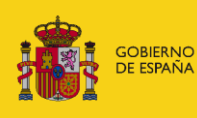

## **INSTRUCCIONES DE LA DIRECCIÓN GENERAL DE FORMACIÓN PROFESIONAL, RÉGIMEN ESPECIAL Y EQUIDAD EDUCATIVA, RELATIVAS A LA EJECUCIÓN Y JUSTIFICACIÓN DEL PROGRAMA DE REACTIVA FP20.21**

**CENTROS PÚBLICOS**

### **ACTUACIONES FINANCIADAS POR EL MINISTERIO DE EDUCACIÓN Y FORMACIÓN PROFESIONAL. REACTIVAFP 20.21**

Versión actualizada 11 de junio de 2021

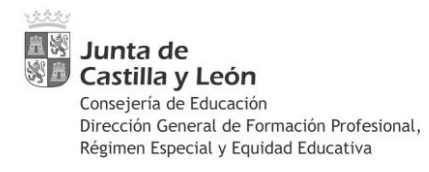

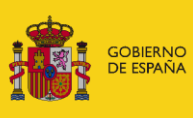

# Contenido

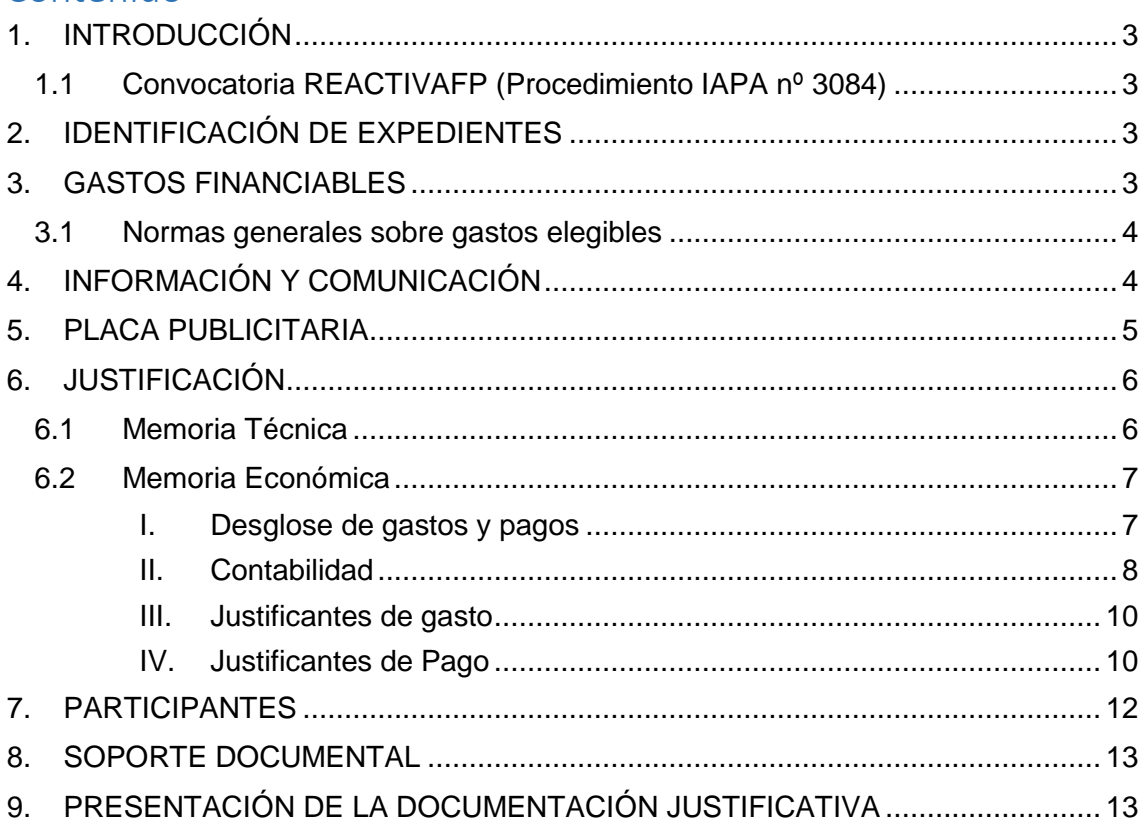

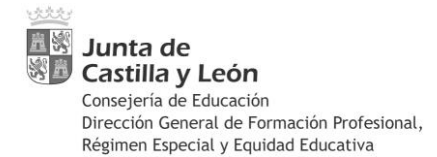

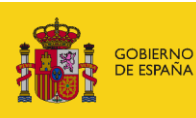

# <span id="page-2-0"></span>**1. INTRODUCCIÓN**

El presente documento contiene una serie de instrucciones dirigidas a los centros docentes, que realizan acciones dentro del Programa de Cooperación Territorial: REACTIVAFP, financiadas por el Ministerio de Educación y Formación Profesional, con el fin de orientar sus actuaciones a través de un único documento, permitiendo la correcta ejecución y posterior justificación de los fondos percibidos para el desarrollo de las actuaciones.

Estas instrucciones son dictadas por la Dirección General de Formación Profesional, Régimen Especial y Equidad Educativa con arreglo al apartado vigésimo segundo de convocatoria, siendo en todo caso complementarias y subsidiarias de las disposiciones contempladas en las siguientes órdenes, las cuales constituyen la ordenación principal y de referencia.

### <span id="page-2-1"></span>**1.1 Convocatoria REACTIVAFP (Procedimiento IAPA nº 3084)**

- **Orden EDU/338/2021**, de 15 de marzo, por la que se convoca la selección de proyectos dentro del programa REACTIVAFP, financiados por el Ministerio de Educación y Formación Profesional, a desarrollar por centros docentes públicos de la Comunidad de Castilla y León durante el curso escolar 2020/2021.

<https://bocyl.jcyl.es/boletines/2021/04/05/pdf/BOCYL-D-05042021-11.pdf>

- **ORDEN EDU/709/2021**, de 4 de junio, por la que se resuelve la convocatoria para la selección de proyectos dentro del programa REACTIVAFP, financiados por el Ministerio de Educación y Formación Profesional, a desarrollar por centros docentes públicos de la Comunidad de Castilla y León durante el curso escolar 2020/2021.

<https://bocyl.jcyl.es/boletines/2021/06/10/pdf/BOCYL-D-10062021-20.pdf>

## <span id="page-2-2"></span>**2. IDENTIFICACIÓN DE EXPEDIENTES**

Cada proyecto seleccionado ha recibido un identificador único, formado por los siguientes elementos:

- RA: relativo al programa Reactiva FP Castilla y León
- **PUB:** Centros Públicos de la Comunidad de Castilla y león como destinatarios.
- **2021:** Año de publicación de la convocatoria en el Boletín Oficial de Castilla y León
- **001:** Número correlativo de expediente asignado, compuesto por tres cifras.

El resultado es RA-PUB-2021-001

## <span id="page-2-3"></span>**3. GASTOS FINANCIABLES**

Serán financiables los gastos que se encuentren efectivamente pagados antes del **31 de julio de 2021**.

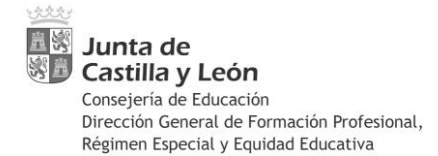

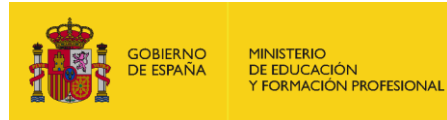

Estas acciones son financiadas por el Ministerio de Educación y Formación Profesional, dentro del Programa de Cooperación Territorial REACTIVAFP.

### <span id="page-3-0"></span>**3.1 Normas generales sobre gastos elegibles**

El importe recibido para una determinada actuación es individual e intransferible, no pudiendo ser empleado en gastos de otros proyectos.

El importe recibido por el centro docente debe ser ejecutado en su totalidad, dentro del periodo elegible. La justificación económica que presente el centro docente deberá alcanzar, al menos, el importe económico recibido.

Cuando sea posible, se aconseja que los centros docentes presenten una justificación económica por cuantía superior al importe recibido, en aquellos casos donde, además del importe asignado, el centro docente haya aplicado fuentes de financiación propias para gastos de las actuaciones, siempre que dichos gastos reúnan todos los requisitos de elegibilidad establecidos en la convocatoria.

## <span id="page-3-1"></span>**4. INFORMACIÓN Y COMUNICACIÓN**

Los recursos destinados a esta actuación proceden de la financiación del Ministerio de Educación y Formación Profesional. Por ello, en todos los documentos de comunicación, publicidad, convocatoria, resolución o notificación, certificados, diplomas o similares, ya se encuentren en formato impreso o electrónico, así como todo elemento o soporte de cualquier tipo utilizado en el desarrollo de las acciones, deberán insertarse los siguientes elementos:

a) Logo institucional del Ministerio de Educación y Formación Profesional

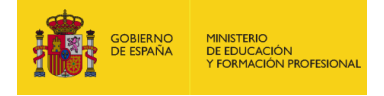

b) Logo institucional de la Junta de Castilla y León.

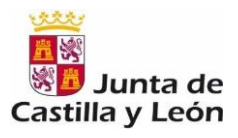

En las facturas y otros documentos justificativos de gasto, así como en los contratos y convenios que se celebren con cualquier persona física o jurídica, pública o privada, el centro deberá aplicar un sello, u otro sistema de estampación, donde figuren los elementos descritos en las letras a) y b), además de una mención al Programa de Cooperación Territorial REACTIVAFP.

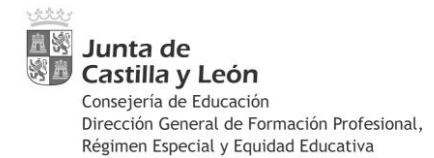

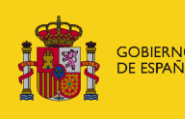

### Ejemplo de sello de imputación

Importe imputable a la operación de "PCT REACTIVAFP"

 $\epsilon$  (porcentaje sobre el total del gasto: \_\_\_\_\_\_\_ %)

Gasto financiado por el Ministerio de Educación y Formación Profesional dentro del Programa de Cooperación Territorial REACTIVAFP

Una vez estampado el sello sobre el documento original de cada una de las facturas y documentos justificativos de gasto, deberá rellenarse a mano el porcentaje de dicho gasto que desea imputarse a la actuación.

En todo caso, es obligatorio cumplimentar este porcentaje, incluso cuando sea el 100%.

Se recomienda no cofinanciar los gastos e imputar **SIEMPRE el 100%** del gasto, ya que en caso de imputarse un porcentaje inferior, el centro docente deberá adjuntar un documento explicativo sobre los motivos de la inferior imputación, así como del prorrateo efectuado en la Memoria Económica, con indicación expresa acerca de si se trata o no de costes generales del centro. Imputar la totalidad del gasto evita la emisión de esta documentación adicional y la confusión que pudiera generar.

## <span id="page-4-0"></span>**5. PLACA PUBLICITARIA**

El apartado Decimocuarto.2 establece que el centro docente colocará una placa publicitaria, que contendrá los logotipos alusivos al MEFP y a la Junta de Castilla y León y la mención *«Actuaciones Financiadas por el Ministerio de Educación y Formación Profesional, dentro del Programa de Cooperación Territorial, REACTIVAFP»*

La placa publicitaria del Programa REACTIVAFP, al igual que para el resto de Programas de Cooperación Territorial realizados, será realizada por la Consejería de Educación y enviada a los centros a principios del curso escolar 2021/2022.

A efectos de justificar el cumplimiento de esta obligación, una vez que la placa publicitaria esté colocada en su ubicación, deberá fotografiarse y aportar esa fotografía en la documentación justificativa, como parte del Soporte documental. De este modo, se evidencia que el gasto en esta medida de comunicación se ha realizado correctamente y la publicidad real y efectiva ha tenido efecto.

No obstante, si el documento gráfico de la placa publicitaria no pudiera ser aportado en el momento de entregar la documentación justificativa en la fecha indicada, se requerirá posteriormente al centro educativo.

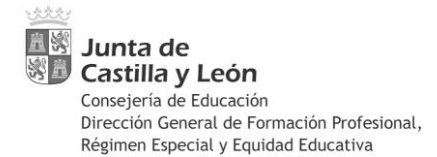

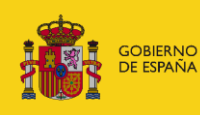

# <span id="page-5-0"></span>**6. JUSTIFICACIÓN**

Una vez realizadas las actuaciones, los centros docentes deberán conformar la siguiente documentación justificativa:

- Memoria técnica
- $\bullet$ Memoria económica
- **Participantes**
- Soporte documental

### <span id="page-5-1"></span>**6.1 Memoria Técnica**

Formada por un único documento, según modelo facilitado por la Dirección General de Formación Profesional, Régimen Especial y Equidad Educativa.

En el primer apartado se introducirán los datos del centro participante.

El apartado *"grupo"*, se cumplimentará con el código de grupo identificativo utilizado en el IES 2000.

Se cumplimentará una línea por cada grupo de alumnos. (Por ejemplo, si en un centro existen estudiantes de primer y segundo curso, de un mismo ciclo formativo implicado en el Programa REACTIVAFP, se deberá cumplimentar una línea por cada curso y/o grupo).

Los dos primeros apartados se refieren a datos generales relativos al uso generalizado de simuladores o mecanismos digitales.

El apartado "*simulador o mecanismo digital necesario objeto del proyecto. Gestión Económica*", se desglosa en tantos apartados como simuladores hayan sido necesarios para el desarrollo del proyecto. En cada apartado se aportarán los siguientes datos:

- 1. Simulador o mecanismo digital utilizado
- 2. Descripción del simulador o mecanismo digital
- 3. Tipo de gasto: seleccionar en el desplegable la opción que corresponda.
- 4. Empresa contratada, indicar el nombre de la empresa y el objeto del contrato.
- 5. Coste del simulador.

3.- En el apartado "Cumplimiento de principios transversales" se cumplimentarán los subapartados, explicando de qué manera se ha llevado a cabo el cumplimiento de los principios durante el desarrollo de la actuación.

4.- En el apartado "Actividades de información y comunicación", responde a las exigencias del Ministerio de Educación y Formación Profesional por la que se debe aportar información sobre los medios de comunicación y tipo de difusión que se ha realizado respecto a esta actuación. Siendo imprescindible la referencia expresa a la financiación del MEFP, siendo inválido en caso contrario:

En el apartado 4.1 "Difusión en medios de comunicación" se hará constar si la Acción ha tenido reflejo en algún medio de comunicación de los que se indican, la fecha de su emisión y, en su caso, el importe económico con cargo a la actuación (en caso de no suponer coste se consignará 0).

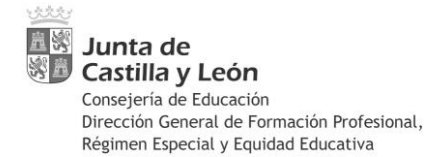

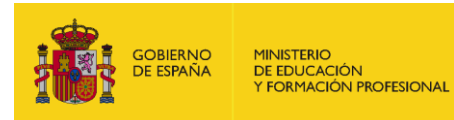

En el apartado 4.2 "Difusión en Internet" se copiará la dirección web con la información relativa a la actuación y el número de visitas hasta la fecha.

Cuando el centro docente disponga de una cuenta en las redes sociales Facebook, Twitter o Instagram, deberá realizar en ellas una publicación sobre la formación realizada.

En todas las redes sociales se utilizará el hashtag #MEFP\_REACT. Si ya se han realizado publicaciones sin el hashtag, se repetirá la publicación incluyéndolo.

En el apartado 4.3 "Publicaciones dirigidas el público" se incluirá cualquier tipo de publicaciones editadas dirigidas a la ciudadanía con la finalidad de dar a conocer la actuación.

En el apartado 4.4 "Soportes publicitarios" se recogen los distintos soportes y el material promocional utilizados con fines publicitarios, con la finalidad de dar a conocer la Actuación entre la ciudadanía.

Una vez cumplimentados todos los apartados, el archivo con la Memoria Técnica se guardará en formato PDF, con el fin de conservar el documento en formato editable, dentro de la carpeta denominada "Memoria Técnica".

### <span id="page-6-0"></span>**6.2 Memoria Económica**

Cada centro docente elaborará una Memoria económica con las Acciones realizadas, formada por el conjunto de carpetas que se especifican a continuación.

- **Desglose de gastos y pagos**
- **Contabilidad**
- **Justificantes de Gastos**
- **Justificantes de Pagos**

#### **I. Desglose de gastos y pagos**

<span id="page-6-1"></span>Esta carpeta se encuentra formada por un único documento, cuyo **formato Excel es obligatorio,** donde se elaborará una relación detallada y ordenada de cada uno de los documentos justificativos de los gastos y los pagos, según el modelo de hoja de cálculo facilitada por la Dirección General de Formación Profesional, Régimen Especial y Equidad Educativa.

En la columna "*acciones subvencionables*", se seleccionará en el desplegable *"REACTIVAFP"*. La columna *"codificación"*, se autocompletará al rellenar la columna anterior.

En las columnas *"en la Unión Europea" y "Fuera de la Unión Europea*" se seleccionará en el desplegable lo que corresponda, para esta ocasión habrá que cumplimentar obligatoriamente ambas columnas con *"si"*

En la columna *"Tipología de gasto"*, se seleccionará la actuación de la lista desplegable más afín al gasto en cuestión. Para este programa, los más habituales son:

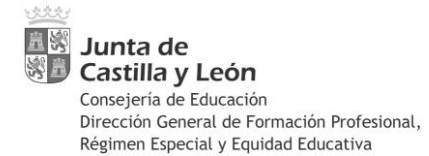

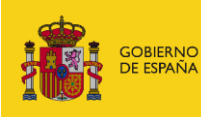

- Otros gastos corrientes: arrendamientos y cánones
- Otros gastos corrientes: material, suministros y otro

Cuando el tipo de gasto no se ajuste a ninguna actuación de la lista desplegable se podrá añadir excepcionalmente una nueva actuación.

Las siguientes columnas indican *"a cumplimentar sólo en el caso de externalizaciones/contratos"*. Por lo tanto en este caso no habrá que cumplimentarlas.

Las siguientes columnas se refieren a *"datos sobre entidad pagadora"*, por lo tanto se introducirá el CIF y nombre del centro docente de procedencia.

Las siguientes columnas se refieren a *"datos sobre perceptor/a"* se introducirá el CIF/NIF y el nombre o razón social de la empresa/proveedor del bien o servicio en cuestión.

Las siguientes columnas hacen referencia *"datos sobre el gasto"*:

-Se introducirá una descripción del gasto concreto que se imputa al programa, Nº de factura y fecha de factura o documento probatorio de gasto.

-*Importe neto*, se introducirá la cifra económica que aparece en el documento de gasto referido a dicho concepto sin IVA o similar.

-*Importe IVA o similar,* se introducirá la cifra económica que aparece en el documento de gasto.

-*Importe total del documento probatorio del gasto.* 

-*Importe neto imputado*, se introducirá la cifra económica de dicho gasto que se imputa a la Acción Formativa.

-*Importe IVA a similar imputado*, correspondiente a la cifra económica que se imputa a la Acción formativa.

-*Importe total imputado.* 

-*Documento probatorio de pago,* se cumplimentará con el documento de pago utilizado (transferencia, cheque, pago en efectivo, etc.)

-*Fecha de pago*, correspondiente a la fecha en que se efectuó el pago y que debe coincidir con la fecha indicada en GECE.

#### **II. Contabilidad**

<span id="page-7-0"></span>Esta carpeta se encuentra formada por dos documentos, emitidos por la aplicación de gestión contable de los centros docentes públicos (GECE):

#### **•Listado de apuntes contables por grupo:**

Para su emisión, se seguirá la siguiente ruta: Gestión- apuntes-indicar el nº del grupo- seleccionar "Todos los tipos" de apuntes contables- seleccionar el rango de fechas 01/09/2020 a 31/07/2021- imprimir- sellar- firmar-escanear en PDF.

#### **•Listado de apuntes contables por grupo y fecha:**

Para su emisión, se seguirá la siguiente ruta: Utilidades- Gastos por grupos- Un grupo- Indicar fecha inicial y fecha final (obligatoriamente 01/09/2020 a 31/07/2021

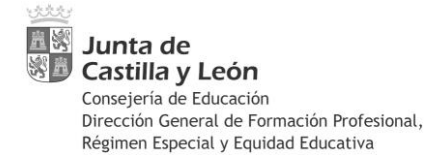

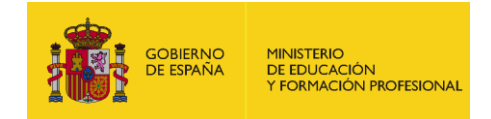

respectivamente)- Continuar- Seleccionar el grupo correspondiente al proyectoimprimir- firmar- sellar- firmar-escanear en PDF.

Si la aplicación lo permite, ordenar los datos por fecha de emisión de facturas.

Previamente y durante todo el periodo de desarrollo del proyecto, el centro docente deberá llevar la oportuna contabilidad conforme a las siguientes indicaciones:

#### • **OBJETIVO**

El centro docente creará el Objetivo Programa Cooperación Territorial a través de la siguiente ruta: Gestión- Objetivo- seleccionar el nº de objetivo (el nº correlativo que corresponda, siempre de 4 en adelante)- introducir la denominación literal del Objetivo: Programa Cooperación Territorial.

Todos los gastos imputados al proyecto se contabilizarán consignando el número de dicho Objetivo.

#### •**GRUPO**

El centro docente creará un Grupo específico para el proyecto REACTIVAFP, por lo que cada apunte contable relativo al proyecto se grabará con referencia a dicho grupo.

La denominación literal del grupo seguirá el siguiente ejemplo:

#### **"PCT-RA-SimuladorSAN"**

**PCT**: abreviatura de Programa de Cooperación Territorial.

**RA:** abreviatura del programa Reactiva FP

SimuladorSAN: denominación genérica que necesariamente estará ligada al título y la familia profesional del mismo. Será lo suficientemente adecuada para permitir identificar el proyecto y lo bastante genérico para que sea reutilizable en los cursos siguientes (en previsión de que el proyecto pueda repetirse en cursos posteriores y a fin de evitar la multiplicación innecesaria de grupos, ya que la aplicación GECE no permite borrar el grupo una vez creado).

#### • **APUNTE CONTABLE**

La explicación del apunte contable seguirá el siguiente ejemplo:

#### **"PCT-RA-PUB-2021-001.Nombre del simulador"**

**PCT:** abreviatura de Programa de Cooperación Territorial.

**RA-PUB-2021-001**: código del proyecto asignado por la Orden de resolución

**Nombre del simulador**: descripción concisa del gasto concreto imputado al proyecto. Esta descripción (solo la descripción, sin RA-PUB-2021-001) será también la que se utilice posteriormente en la tabla Excel "Desglose de gastos y pagos" para cumplimentar la columna concepto"

La descripción será clara, concreta y suficiente para identificar de manera indubitada el tipo de gasto realizado. Se evitarán en todo caso menciones genéricas o abstractas ("material", "varios"…) y en ningún caso se utilizará este apartado para

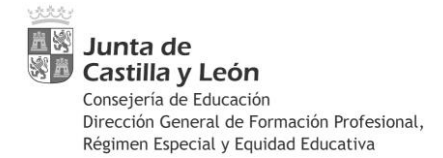

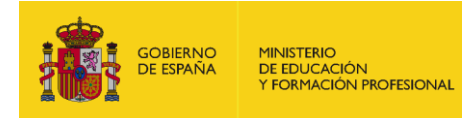

introducir el nombre de la empresa o proveedor, para lo cual ya existe otro apartado específico en GECE.

En el caso de que el centro docente reciba un ingreso que englobe el importe de varios proyectos seleccionados, se tendrá en cuenta lo siguiente:

Una vez firmada la Orden por la que se resuelve la convocatoria, los pagos de los importes concedidos a cada proyecto se ordenan inmediatamente por la Consejería de Educación, aunque el pago efectivo en la cuenta corriente de cada centro docente tiene lugar durante las semanas siguientes, ya que se efectúa por la Consejería de Hacienda en función de las disponibilidades de tesorería.

Si un centro tiene más de un proyecto seleccionado, lo habitual será que reciba tantos pagos como proyectos posee. Aunque también es posible que reciba el importe total de todos los proyectos concentrado en uno o más pagos. En cualquiera de los dos casos, no existe problema a la hora de contabilizar el ingreso en GECE, ya que la Tesorería General no vincula los pagos conjuntos a unos proyectos en concreto, sino que esos pagos conjuntos se realizan de modo genérico por un grupo de proyectos sin individualizar y la única referencia que consta es la convocatoria del programa Reactiva FP Castilla y León. De modo que el centro docente debe abrir en GECE un grupo separado por cada proyecto, pero no es necesario discernir qué ingreso corresponde a cada proyecto, ya que se realizan indistintamente.

#### **III. Justificantes de gasto**

#### <span id="page-9-0"></span>Autorización del gasto

Previamente a la realización de los gastos, serán autorizados por el titular del centro docente mediante el Documento "*Autorización del gasto"*, facilitado por la Dirección General de Formación Profesional, Régimen Especial y Equidad Educativo.

#### Factura justificativa del gasto

Es el documento de gasto más habitual. Deberá contener una descripción suficiente de los bienes entregados o servicios prestados, resultando evidente y directamente deducible su vinculación con el proyecto.

El Documento soporte de los gastos imputados debe dejar constancia de la financiación del Ministerio de Educación y Formación Profesional y del porcentaje o cuantía de imputación a esta actuación. *(Ver apartado 5. de estas instrucciones).*

#### Contratos de arrendamiento

Para la justificación de los gastos directos de arrendamiento se aportará, además, el contrato o convenio de alquiler formalizado por ambas partes. La Dirección General de Formación Profesional, Régimen Especial y Equidad Educativa, facilita un modelo de contrato de alquiler.

### <span id="page-9-1"></span>**IV. Justificantes de Pago**

Los pagos se realizarán mediante transferencia bancaria o remesas de pagos selladas por la entidad bancaria. Se aportarán los siguientes documentos:

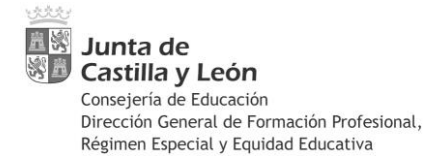

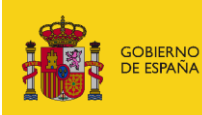

- -Documento de orden de transferencia bancaria emitido por el banco.
- -Orden de transferencia y extracto bancario que justifique el cargo en cuenta del importe transferido. En caso de banca on-line, la orden de transferencia de tener la ruta de internet. No se considera válida únicamente la orden de transferencia emitida on-line, se debe justificar que la transferencia ha sido realizada y que ha sido cargada en cuenta.
- El documento bancario válido a efectos de justificación debe contener al menos los siguientes campos mínimos:
	- Identificación y número de cuenta del Ordenante.
	- Identificación y número de cuenta del Beneficiario.
	- Información que garantice la pista de auditoría y que haga referencia al documento de gasto
	- Campo de "fecha valor" y campo de "importe".

Además se deberán tener en cuenta las siguientes consideraciones:

- 1. En los casos en que se hayan efectuado pagos masivo o agrupados, o bien el documento probatorio del pago no sea nominativo, deberá obrar en el expediente la relación de la remesa que permita identificar el importe individual que se quiere justificar, el global de la remesa que coincidirá con la salida efectiva de fondos y el cargo en cuenta de la entidad pagadora. Es decir, si el justificante de pago es superior al importe del gasto que se vaya a justificar, se deberá disponer de la remesa que permita identificar y relacionar el detalle del gasto con el justificante de pago.
- 2. Los pagos efectuados a la Agencia Estatal de Administración Tributaria por retenciones del I.R.P.F. se justificarán mediante declaración y resumen anual de retenciones e ingresos a cuenta del Impuesto sobre la Renta de las Personas Físicas (modelos 111 y 190) debidamente sellados por la Agencia Tributaria o la entidad bancaria colaboradora, acompañados del justificante de la transferencia bancaria, en su caso.
- 3. Cuando alguno de los anteriores medios de pago se efectúe mediante una operación realizada a través de internet, no será válido el comprobante electrónico emitido salvo que se encuentre debidamente sellado y validado por la entidad financiera correspondiente.

En todo caso, serán válidos los documentos electrónicos que contengan un código seguro de verificación que garantice su autenticidad y permitan la comprobación de su integridad mediante el acceso a la sede electrónica correspondiente.

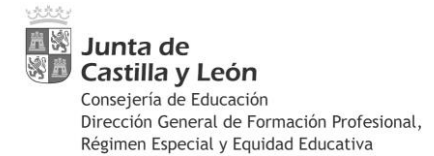

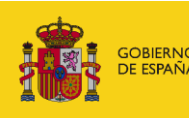

## <span id="page-11-0"></span>**7. PARTICIPANTES**

El Ministerio de Educación y Formación Profesional, exige la recogida de una serie de datos del alumnado de Formación Profesional Básica y Grado Medio participante en el Programa Reactiva FP (establecidos en el Anexo I del Reglamento UE 1304/2013) en dos momentos distintos.

### **Indicadores comunes de ejecución (Anexo I.1 Reglamento UE 1304/2013)**

Se recogerán al inicio de la actuación, mediante el modelo facilitado por la Dirección General de Formación Profesional, Régimen Especial y Equidad Educativa.

Con el fin de facilitar la recogida de datos, la Dirección General de Formación Profesional ha elaborado un único documento para el Programa Reactiva FP y para los Programas de Cooperación Territorial Extraordinarios. Los participantes deberán cumplimentar los datos e indicar en qué programas participa.

En aquellos centros educativos donde estén desarrollando varios programas de forma simultánea, la fecha que se debe consignar en este documento debe coincidir con la fecha de inicio de la actuación más temprana.

### **Indicadores comunes de resultados inmediatos (Anexo I.1 Reglamento UE 1304/2013)**

Se recogerán a la finalización de la actuación mediante el modelo facilitado por la Dirección General de Formación Profesional, Régimen Especial y Equidad Educativa.

Con el fin de facilitar la recogida de datos, la Dirección General de Formación Profesional ha elaborado un único documento para el Programa Reactiva FP y para los Programas de Cooperación Territorial Extraordinarios. Los participantes deberán cumplimentar los datos e indicar en qué programas ha participado.

En aquellos centros educativos donde se estén desarrollando varios programas de forma simultánea, la fecha que se debe consignar en este documento debe coincidir con la fecha de finalización de la actuación más tardía.

Además, para establecer la pista de auditoria, se aportarán los listados obtenidos del IES 2000, firmados y sellados por la autoridad competente, que permitan verificar los datos de los grupos, cursos, familia profesional y número de alumnos y alumnas integrantes de cada grupo de Formación Profesional Básica y/o Grado medio.

Asimismo se deberá aportar, un certificado de veracidad de tatos, firmado por el titular del centro educativo.

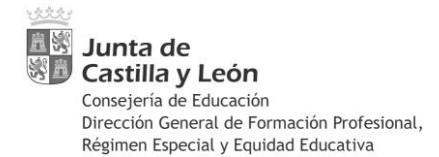

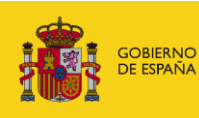

## <span id="page-12-0"></span>**8. SOPORTE DOCUMENTAL**

En la Memoria Técnica existe un apartado (4. ACTIVIDADES DE INFORMACIÓN Y COMUNICACIÓN) para introducir los medios de difusión que han sido utilizados:

4.1. DIFUSIÓN EN MEDIOS DE COMUNICACIÓN (T.V., RADIO, PRENSA).

4.2. DIFUSIÓN EN INTERNET (WEB DEL CENTRO, Nº DE VISITAS, TWITTER, FACEBOOK)

4.3. PUBLICACIONES DIRIGIDAS EL PÚBLICO (LIBRO/REVISTA, FOLLETO, VIDEO, OTROS)

4.4 SOPORTE PUBLITARIOS (CARTELERÍA, VESTUARIO, MERCHANDISING, OTROS)

Siguiendo esta clasificación, dentro de la carpeta "*Soporte documental*" se crearán cuatro carpetas con la siguiente denominación:

**EXOPORTE DOCUMENTAL** 

- $771.$  MEDIOS
- **2. DIFUSIÓN EN INTERNTE**
- 3. PUBLICACIONES DIRIGIDAS EL PÚBLICO
- **24. SOPORTE PUBLICITARIOS**

**No se crearán carpetas vacías**, solamente se crearán estas carpetas cuando haya sido difundido por alguno de esos medios.

Además, es requisito indispensable que en esa difusión se haga referencia expresa a la financiación de esta actuación por el **Ministerio de Educación y Formación Profesional**, de no ser así, no se incluirán en la Memoria Técnica ni en estas subcarpetas.

Dentro de cada una de ellas, se grabarán los archivos correspondientes (fotografías, capturas de pantalla, link a la publicación) que demuestren la difusión por dichos medios.

No se aportará ningún documento en papel, solamente los archivos en formato digital.

## <span id="page-12-1"></span>**9. PRESENTACIÓN DE LA DOCUMENTACIÓN JUSTIFICATIVA**

De conformidad con lo establecido en el Apartado Decimotercero de la Orden EDU/338/2021, de 15 de marzo, el centro remitirá a la Dirección General de Formación Profesional, Régimen Especial y Equidad Educativa, **antes del 31 de septiembre de 2021**, toda la documentación justificativa que se relaciona en el apartado undécimo, utilizando para ello el documento nº2 disponible en la sede electrónica de la Administración de Castilla y león, acompañándolo de la correspondiente documentación justificativa.

Cabe recordar que el tamaño de los ficheros anexados no pueden superar los 8 MBytes. Por lo tanto, se pueden subir tantos ficheros como sean necesarios hasta un máximo de 30, conteniendo cada documento, o conjunto de documentos justificativos en un archivo con un nombre descriptivo de su contenido, respetando la denominación, numeración y contenido de cada una de las carpetas.

Toda la documentación original de las actividades, junto con sus correspondientes justificantes, quedará en poder del centro, debiendo custodiarlo hasta el 31 de diciembre

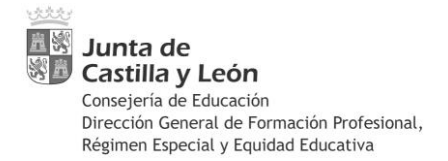

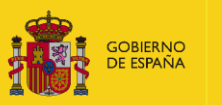

de 2025, en cumplimiento de la normativa sobre disponibilidad de los documentos justificativos durante el período de vigencia del programa operativo, debiendo ponerla a disposición de la Consejería de Educación al objeto de efectuar las comprobaciones y verificaciones que resulten pertinentes, así como, ante las auditorías que pudieran practicarse.